### Web

## **Outline**

#### $\Box$  Web hosting

- **Basics**
- Client-Server architecture
- HTTP protocol
- Static vs. dynamic pages
- Virtual hosts

#### $\Box$  Proxy

- Forward proxy
- Reverse proxy
- squid

## Web Hosting – Basics (1)

□ Three major techniques in WWW (World Wide Web) System

- HTML
- HTTP
- URL

#### $\Box$  HTML (1) – HyperText Markup Language

- Providing a means to describe the structure of text-based information in a document.
- The original HTML is created by Tim Berners-Lee.
- Published in 1993 by the IETF as a formal "application" of SGML (with an SGML Document Type Definition defining the grammar).
- The HTML specifications have been maintained by the World Wide Web Consortium (W3C).
	- $\triangleright$  <http://www.w3.org/>

## Web Hosting – Basics (2)

#### $\Box$  HTML (2)

Mark-up the text and define presentation effect by HTML Tags.

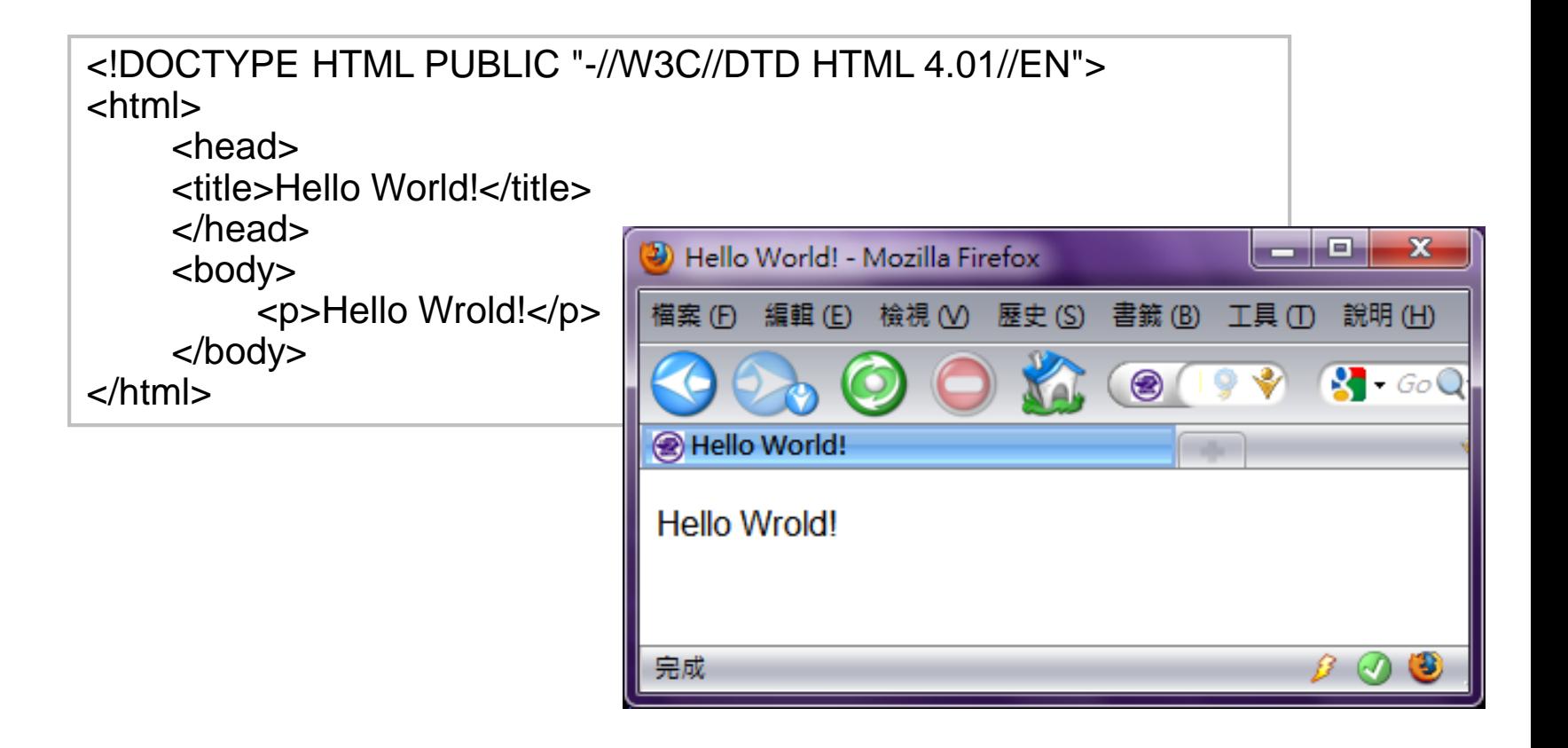

## Web Hosting – Basics (3)

#### HTTP – Hyper-Text Transfer Protocol

- A TCP-based protocol
- Communication method between client and server. All browsers and web servers have to follow this standard.
- Originally designed to transmit HTML pages.
- Now it is used to format, transmit, and link documents of variety media types

Text, picture, sound, animation, video, …

• HTTPS – secured version.

## Web Hosting – Basics (4)

#### URL – Uniform Resource Locator

- Describe how to access an object shared on the Internet (RFC 1738)
- Format
	- Protocol :// [ [ username [ :password ] @ ] hostname [ :port ] ] [ /directory ] [ /filename ] **WHERE**

The file is on the machine www.apache.org in the directory /foundation.

http://www.apache.org/foundation/FAQ.html

**HOW Hyper-Text Transfer Protocol** 

**WHAT** The file I want is FAQ.html.

- ex:
	- http://www.cs.nctu.edu.tw/
	- ftp://ftp.cs.nctu.edu.tw/
	- $\geq$  telnet://bs2.to/

## Web Hosting – Basics (5)

#### URL Protocols

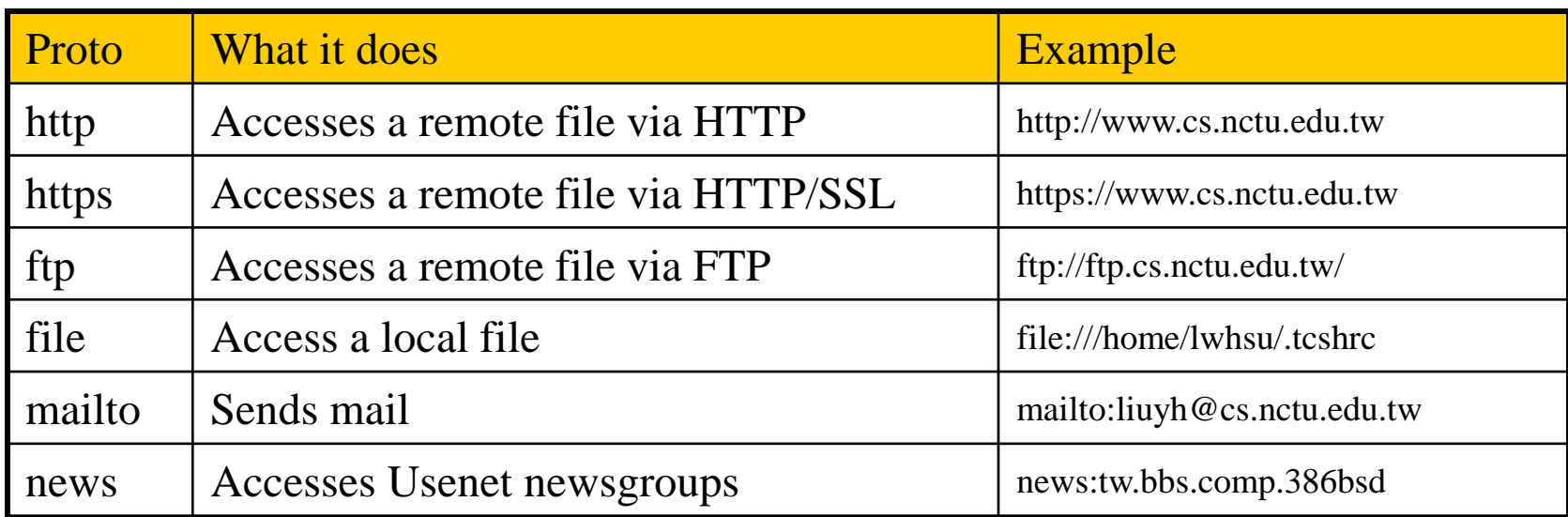

## Web Hosting – Client-Server Architecture (1)

#### □ Client-server architecture

- Web Server: Answer HTTP request
- Web Client: Request certain page using URL

1. Send the request to server which URL point to 3. Respond the HTML resource pointed by URL

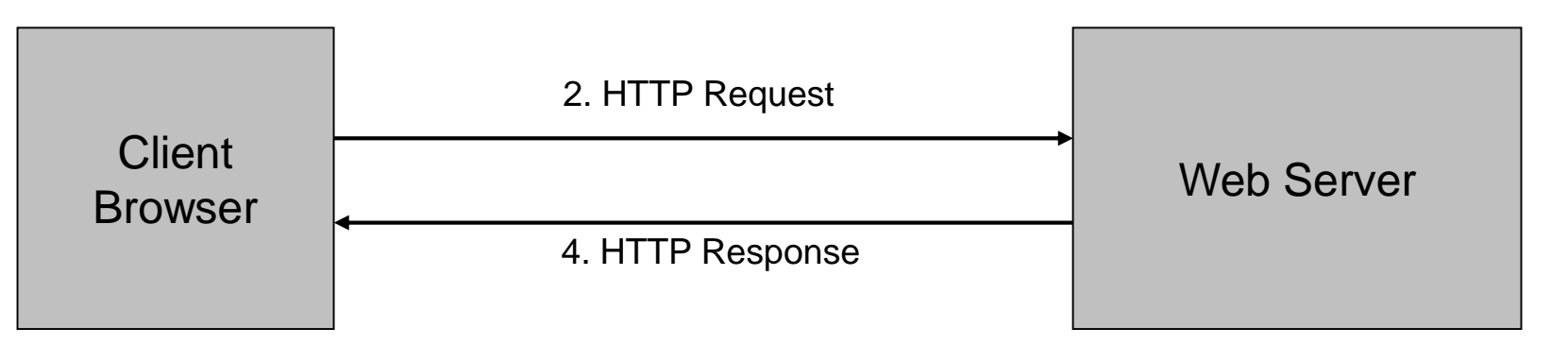

5. Show the data which HTML resource describes.

## Web Hosting

## – Client-Server Architecture (2)

#### $\Box$  Using "telnet" to retrieve data from web server

**liuyh@bsd5 ~/public\_html \$ telnet www.cs.nctu.edu.tw 80 Trying 140.113.235.47... Connected to www.cs.nctu.edu.tw. Escape character is '^]'. GET /~liuyh/sa.html HTTP/1.0**

**HTTP/1.1 200 OK Server: nginx/0.7.62 Date: Sat, 12 Dec 2009 02:14:45 GMT Content-Type: text/html Connection: close Last-Modified: Sat, 12 Dec 2009 02:14:09 GMT Accept-Ranges: bytes Content-Length: 201 Vary: Accept-Encoding**

**<!DOCTYPE HTML PUBLIC "-//W3C//DTD HTML 4.01//EN"> <html>**

**<head> <title>Hello World!</title> </head> <body> <p>Hello Wrold!</p> </body> </html>**

## Web Hosting – The HTTP Protocol (1)

#### □ HTTP: Hypertext Transfer Protocol

• RFCs: (HTTP 1.1)

<http://www.faqs.org/rfcs/rfc2068.html> <http://www.faqs.org/rfcs/rfc2616.html> (Updated Version)

- Useful Reference:<http://jmarshall.com/easy/http/>
- A network protocol used to deliver virtually all files and other data on the World Wide Web.

HTML files, image files, query results, or anything else.

- Client-Server Architecture
	- A browser is an HTTP client because it sends requests to an HTTP server (Web server), which then sends responses back to the client.

## Web Hosting – The HTTP Protocol (2)

- Clients: ※ Send Requests to Servers
	- Action "path or URL" Protocal
		- Actions: GET, POST, HEAD
		- Ex. GET /index.php HTTP/1.1
	- $\triangleright$  Headers
		- Header\_Name: value
		- Ex.

Host: www.cs.nctu.edu.tw

- $\triangleright$  (blank line)
- $\triangleright$  Data  $\ldots$
- Servers: ※ Respond to the clinets
	- $\triangleright$  Status:
		- 200: OK
		- 403: Forbidden
		- 404: Not Found
		- 426: Upgrade Required
		- …
		- Ex. HTTP/1.1 200 OK
	- $\triangleright$  Headers
		- Same as clients
		- Ex.
		- Content-Type: text/html
	- $\triangleright$  (blank line)
	- Data…

## Web Hosting – The HTTP Protocol (3)

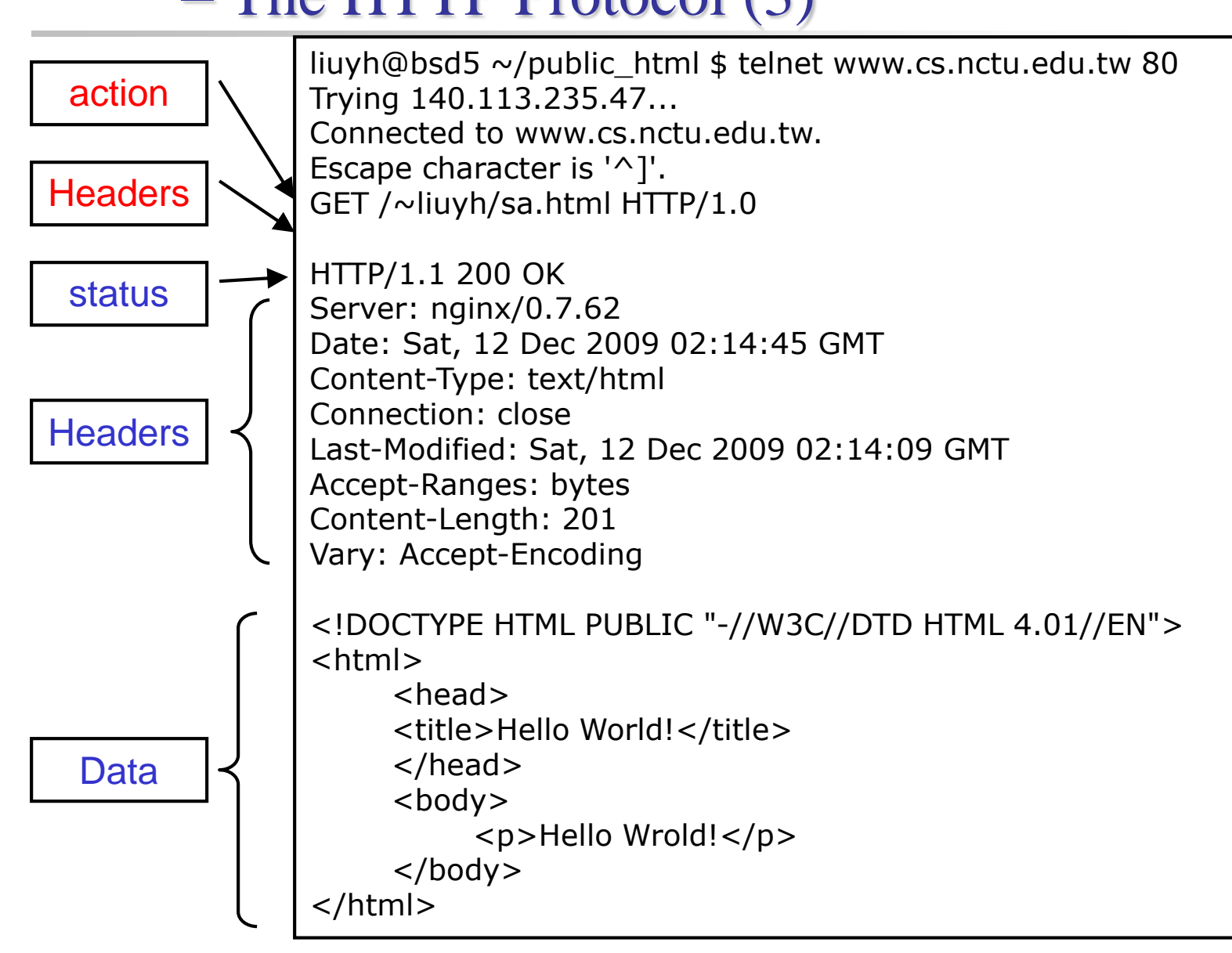

## Web Hosting – The HTTP Protocol (4)

#### Get vs. Post (client side)

- Get:
	- $\triangleright$  Parameters in URL

GET /get.php?a= $1&b=3$  HTTP/1.1

- *No data content*
- $\triangleright$  Corresponding in HTML files
	- Link URL: http://nasa.cs.nctu.edu.tw/get.php?a=1&b=3
	- Using Form:

<form method="GET" action="get.php"> … </form>

- Post:
	- Parameters in Data Content

POST /post.php HTTP/1.1

- $\triangleright$  Corresponding in HTML files
	- Using Form:

<form method="POST" action="post.php"> … </form>

## Web Hosting – The HTTP Protocol (5)

#### **QHTTP** Headers:

…

• What HTTP Headers can do?

[Ref]<http://www.cs.tut.fi/~jkorpela/http.html>

Content information (type, date, size, encoding, …)

- Cache control
- Authentication
- URL Redirection
- $\triangleright$  Transmitting cookies
- $\triangleright$  Knowing where client come from
- $\triangleright$  Knowing what software client use

## Web Hosting – Static vs. Dynamic Pages (1)

#### **□** Static vs. Dynamic Pages Static vs. Dynamic

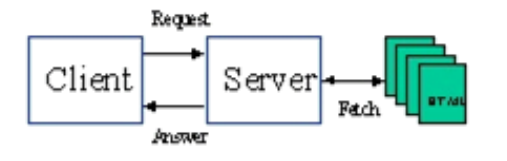

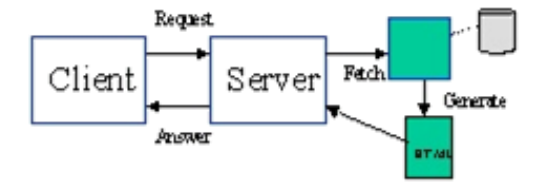

An HTML document stored in a file is a static Web page. Unless the file is edited, its content does not change.

A dynamic Web page is generated or partially generated each time it is accessed.

- Technologies of Dynamic Web Pages
	- Client Script Language
		- JavaScript, Jscript, VBScript
	- **► Client Interactive Technology** 
		- Java Applet, Flash, XMLHTTP,AJAX
	- Server Side
		- CGI
		- Languages: Perl, ASP, JSP, PHP, C/C++, …etc.

## Web Hosting – Static vs. Dynamic Pages (2)

#### □CGI (Common Gateway Interface)

• A specification that allows an HTTP server to exchange information with other programs

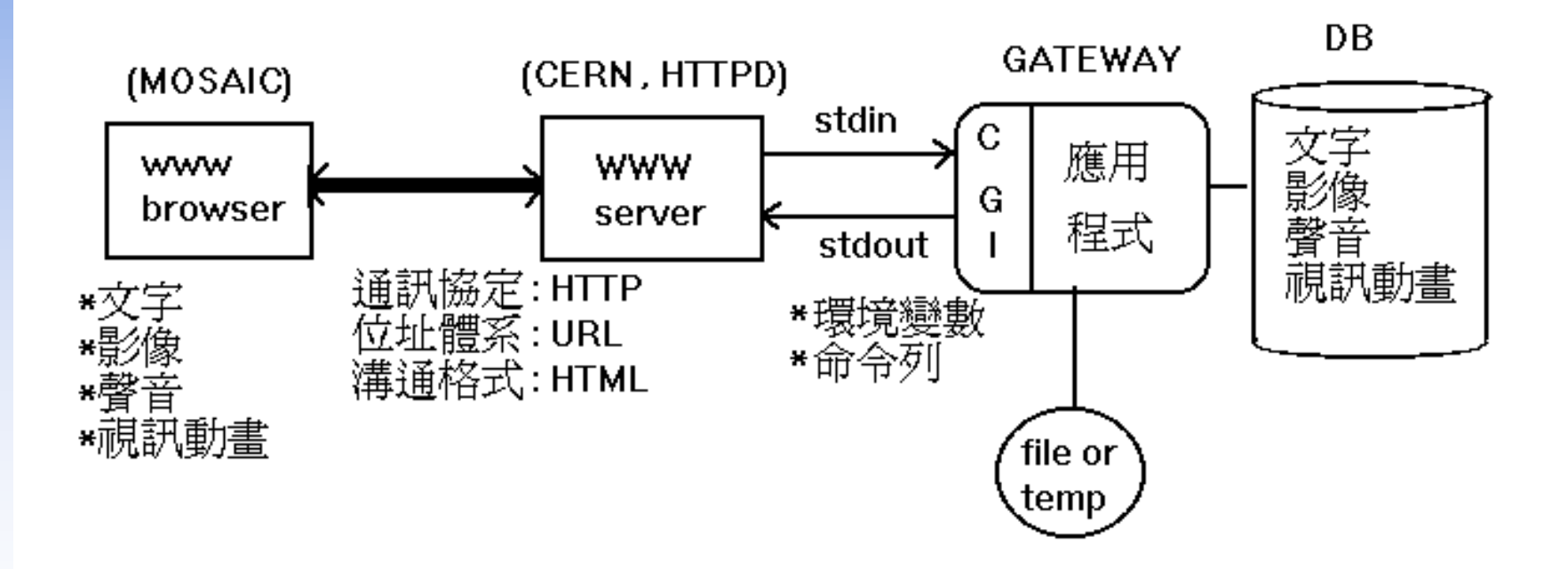

(圖 1 )WWW主從架構應用示意圖

## Web Hosting – Virtual Hosting (1)

 $\Box$  Providing services for more than one domain-name (or IP) in one web server.

□ IP-Based Virtual Hosting vs. Name-Based Virtual Hosting

• IP-Base – Several IPs (or ports)

Name-Base – Singe IP, several hostnames

#### □ Example (Apache configuration)

NameVirtualHost 140.113.17.225

<VirtualHost 140.113.17.225> ServerName nabsd.cs.nctu.edu.tw DocumentRoot "/www/na" </VirtualHost>

<VirtualHost 140.113.17.225> ServerName sabsd.cs.nctu.edu.tw DocumentRoot "/www/sa" </VirtualHost>

<VirtualHost 140.113.17.215:80> DocumentRoot /www/sabsd ServerName sabsd.cs.nctu.edu.tw </VirtualHost>

<VirtualHost 140.113.17.221:80> DocumentRoot /www/tphp ServerName tphp.cs.nctu.edu.tw </VirtualHost>

## Web Hosting – Virtual Hosting (2)

Q: How Name-Based Virtual Hosting works?

A: It takes use of HTTP Headers.

**\$ telnet www.cs.nctu.edu.tw 80 Trying 140.113.235.47... Connected to www.cs.nctu.edu.tw. Escape character is '^]'. GET / HTTP/1.0 Host: www.cs.nctu.edu.tw**

**HTTP/1.1 301 Moved Permanently Server: nginx/0.7.62 Date: Sat, 12 Dec 2009 02:50:22 GMT Content-Type: text/html Connection: close Cache-Control: no-cache, must-revalidate Location: cht/announcements/index.php Vary: Accept-Encoding**

**Connection closed by foreign host.**

**\$ telnet www.cs.nctu.edu.tw 80 Trying 140.113.235.47... Connected to www.cs.nctu.edu.tw. Escape character is '^]'. GET / HTTP/1.0 Host: www.ccs.nctu.edu.tw**

**HTTP/1.1 200 OK Server: nginx/0.7.62 Date: Sat, 12 Dec 2009 02:51:43 GMT Content-Type: text/html Connection: close Vary: Accept-Encoding**

**...**

```
<!DOCTYPE html PUBLIC "-//W3C//DTD HTML 
4.01//EN" 
"http://www.w3.org/TR/html4/strict.dtd">
<html lang="zh-Hant">
<head>
    <meta http-equiv="content-type" 
content="text/html; charset=utf-8">
    <title>國立交通大學資訊學院</title>
```
#### $\Box$  Proxy

- A proxy server is a server which services the requests of its clients by:
	- $\triangleright$  Making requests to other servers
	- $\triangleright$  Caching some results for further same requests
- Goals:
	- $\triangleright$  Performance
	- $\triangleright$  Stability
	- Central Control
	- $\triangleright$  …etc.
- Roles:
	- Forward Proxy
	- Reverse Proxy
- Targets
	- $\triangleright$  Web pages/FTP files
	- > TCP/IP Connections
	- $\triangleright$  …etc.

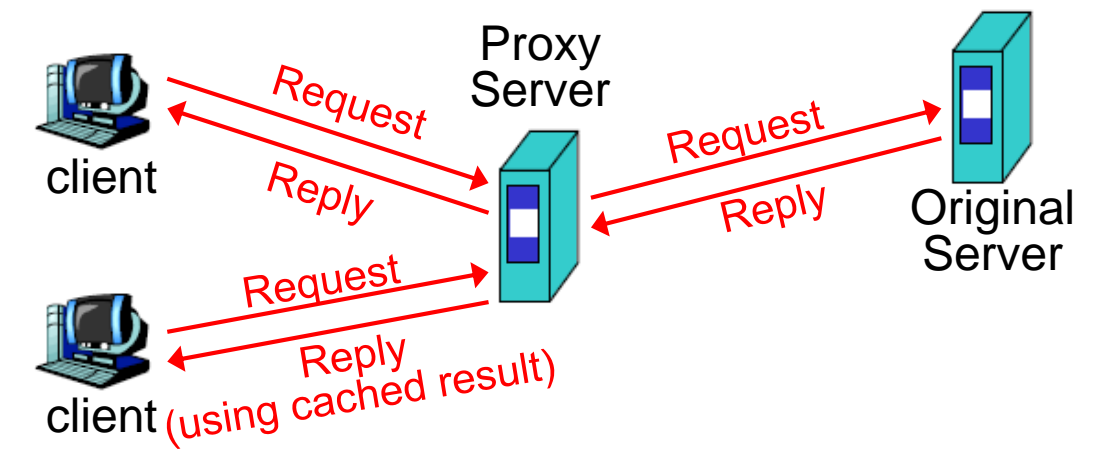

### – The Forward Proxy

#### **Q** Forward Proxy

- Proxy the outgoing requests, for the reason of
	- $\triangleright$  Bandwidth saving
	- Performance
	- $\triangleright$  Central control
- When objects requested are
	- $\triangleright$  In cache, return the cached objects
	- Otherwise, proxy server requests object from origin server, then cache it and return to client

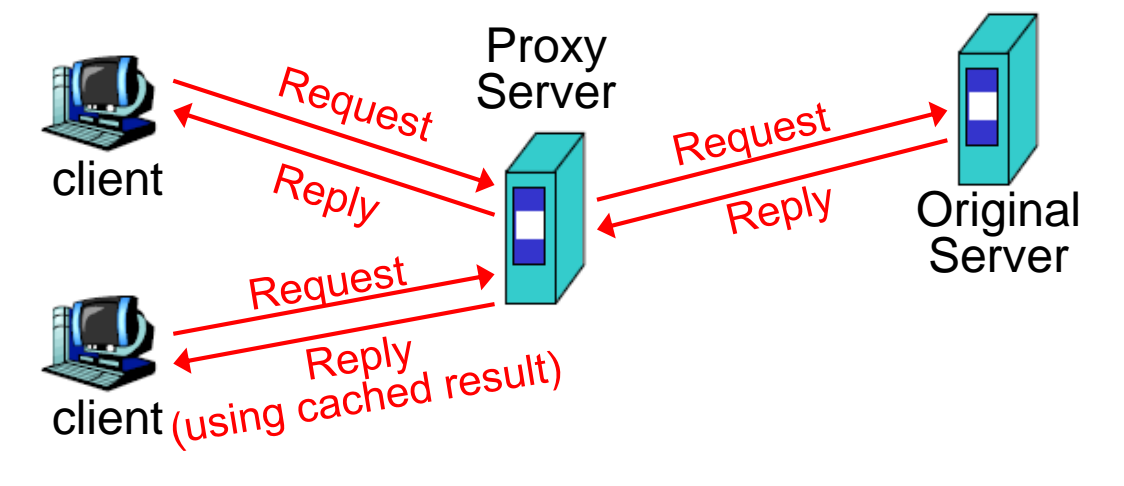

### – The Reverse Proxy

#### **Q** Reverse Proxy

- Proxy the incoming requests, for the reason of
	- $\triangleright$  Reducing Server Load (by caching)
	- Load Balance
	- Fault Tolerant
- Reverse proxy acts as the original server, accept incoming requests, reply corresponding result. SEAMLESS for clients!

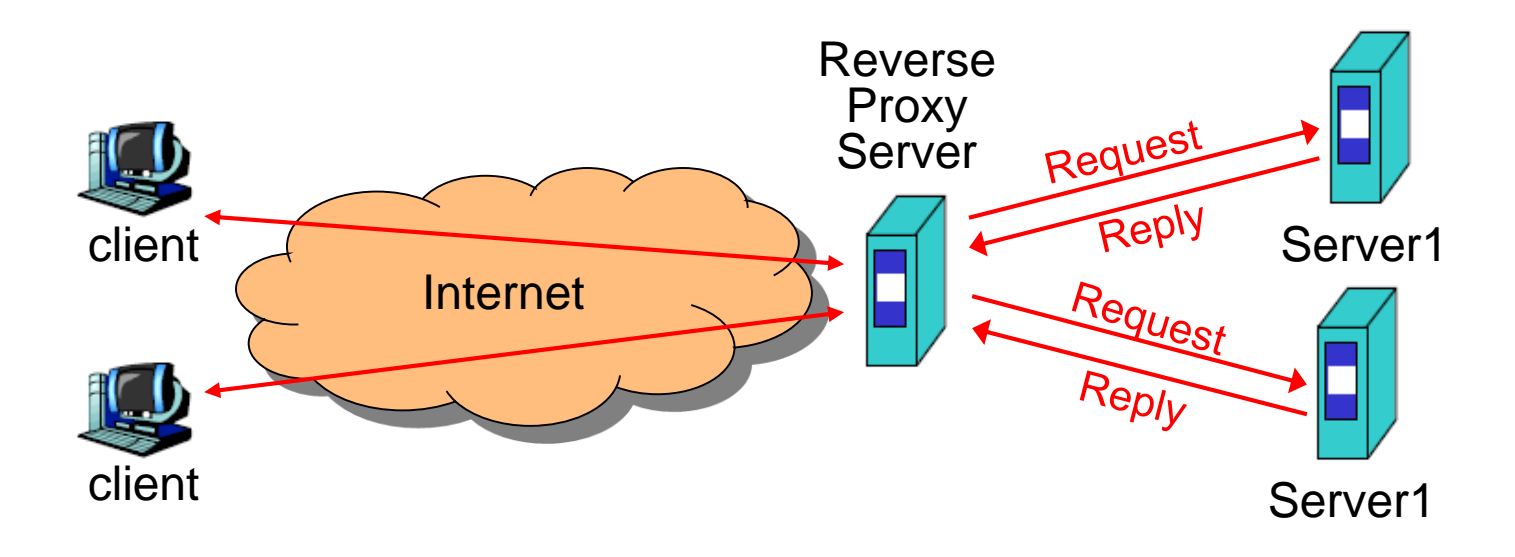

## – SQUID

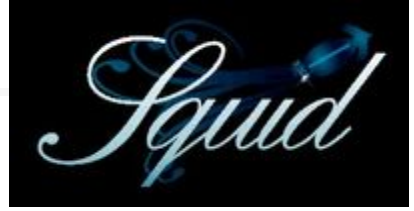

 $\Box$  A web proxy server & cache daemon.

- Supports HTTP, FTP
- Limited support for TLS, SSL, Gopher, HTTPS

 $\Box$  Port install: /usr/ports/www/squid{,30,31} □ Startup:

- /etc/rc.conf
	- $\triangleright$  squid\_enable="YES"
- /usr/local/etc/rc.d/squid start
- □ Configuration Sample/Documents:
	- /usr/local/etc/squid/squid.conf.default

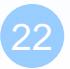

## – SQUID Configuration (1)

#### **Q** Listen Port

- **Service Port** 
	- http\_port 3128
- Neighbored Communication
	- $\ge$  icp\_port 3130
- **Q** Logs
	- access\_log

 $\triangleright$  access log /var/log/squid/access.log squid

• cache\_log

cache\_log /var/log/squid/cache.log

• cache\_store\_log

cache\_store\_log /var/log/squid/store.log

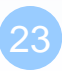

## – SQUID Configuration (2)

#### Access Control

- acl define an access control list
	- Format: acl *acl-name acl-type data* acl all src 0.0.0.0/0.0.0.0 acl NCTU srcdomain .nctu.edu.tw acl YAHOO dstdomain .yahoo.com acl allowhost src "/usr/local/etc/squid.squid.allow"
- http\_access define the control rule
	- Format: http\_access *allow|deny acl-name* http\_access allow NCTU http\_access allow allowhost http\_access deny all

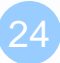

## – SQUID Configuration (3)

#### **Q** Proxy Relationship

- Protocol: ICP (Internet Cache Protocol) RFC 2186 2187, using *UDP*
- Related Configuration
	- cache\_peer *hostname type http\_port icp\_port [options]*
	- cache\_peer\_domain *cache-host domain [domain …]*
	- cache\_peer\_access *cache-host allow|deny acl-name*

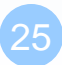

## – SQUID Configuration (4)

#### □ Cache Control

- cache\_mem 256 MB
- cache\_dir ufs /usr/local/squid/cache 100 16 256
- cache\_swap\_low 93
- cache\_swap\_high 98
- maximum\_object\_size 4096 KB
- maximum\_object\_size\_in\_memory 8 KB

## – SQUID Configuration (5)

#### **□** Sample: Proxy Configuration

http port 3128 icp\_port 3130

cache\_mem 32 MB cache dir ufs /usr/local/squid/cache 100 16 256

access\_log /var/log/squid/access.log squid cache\_log /var/log/squid/cache.log cache\_store\_log /var/log/squid/store.log pid\_filename /usr/local/squid/logs/squid.pid

visible\_hostname nabsd.cs.nctu.edu.tw acl allowhosts src "/usr/local/etc/squid/squid.allow" http\_access allow allowhosts http\_access deny all

## – SQUID Configuration (6)

#### **□ Sample: Reverse Proxy Configuration**

http\_port 80 vhost icp\_port 3130

```
cache_mem 32 MB
cache dir ufs /usr/local/squid/cache 100 16 256
```
access\_log /var/log/squid/access.log squid cache\_log /var/log/squid/cache.log cache\_store\_log /var/log/squid/store.log pid\_filename /usr/local/squid/logs/squid.pid

visible\_hostname nabsd.cs.nctu.edu.tw url\_rewrite\_program /usr/local/squid/bin/redirect.sh acl cswww dstdomain csws1 csws2 http access allow all cswww always\_direct allow cswww

### **Proxy** – SQUID Configuration (7)

% cat /usr/local/squid/bin/redirect.sh

#!/bin/sh

```
while read line
```

```
do
```

```
TIME=\hat{}date "+%S"\hat{}SERV=`expr $TIME % 2 + 1`
  echo $line | sed -e \ "s/^http:\/\/www\.cs\.nctu\.edu\.tw\//http:\/\/csws$SERV\.cs\.nctu\.edu\.tw\//"
done
```